Anleitung zur lokalen Installation von Office365

Es stehen mit dieser Lizenz jedem Nutzer 5 Installationsrechte für PCs, MACs und Tablets sowie Handys zu.

Zur Installation der Office-Apps auf Tablets und Handys bitte die Office-Apps aus dem jeweiligen Store laden.

Zur Installation auf PC/MAC gehst du so vor:

- 1. Melde dich bei Office365 an [\(https://portal.office.com\)](http://click.email.microsoftonline.com/?qs=b4d217064ea83e5cd75c14e50db58b592959dd123f0c9c7e3ce2db3d4911834aef57fba0bb96073792e60d1b2d2ace3cac291c21902b3e8e76a01a9bd793574a)
- 2. Im Portal klicke auf "Office-Apps installieren":
- 3. Wähle im Dropdown-Menü die für dich passende Installationsoption. Nicht sicher? Wähle "Weitere Installationsoptionen", dort kann das geprüft werden)

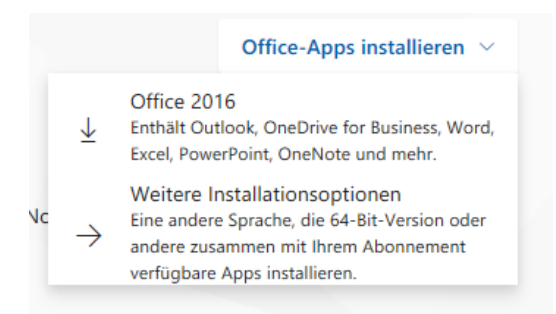

4. Stelle die für dich passende Sprache ein. Es wird empfohlen, immer die 32bit-Version zu installieren!

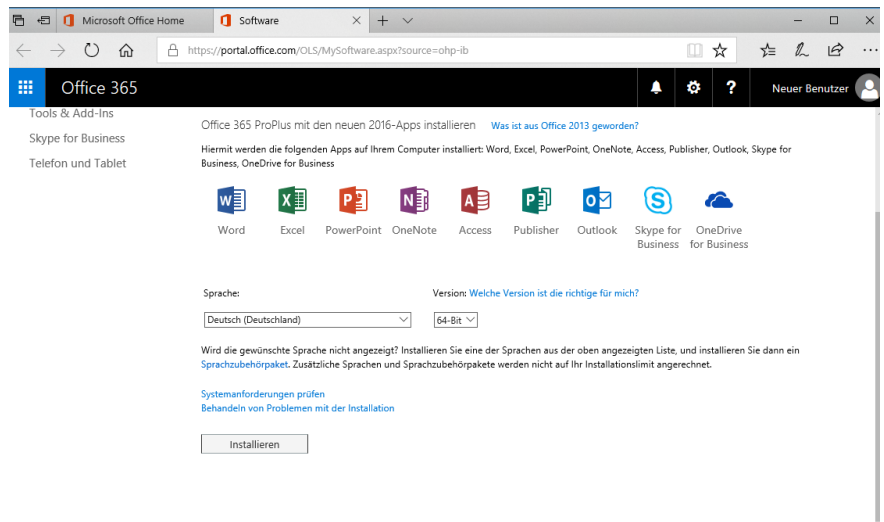

5. Klicke auf "Installieren" und folge den Download-Anweisungen.